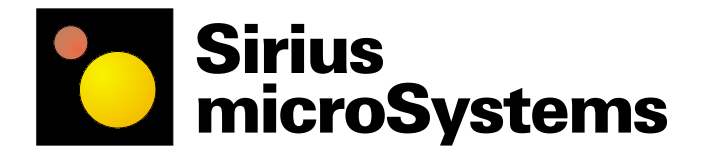

**172 Harvard Road Waterloo, ON N2J 3V3 CANADA www.siriusmicro.com**

Beginner Project 2

# **Connecting LEDs to PICmicro I/O Pins**

So, you've got a great idea for a project using a PICmicro microcontroller and you want to use at least one LED in your project as a power indicator. Or, maybe, you've set out to design a bar-graph voltmeter with eight LEDs, or a circuit using seven-segment LED digit displays, or a controller for a poster with blinking lights. Connecting LEDs to PICmicro I/O pins is a breeze as long as you know a few basic rules, and Ohm's law.

#### **LED Characteristics**

LED (Light Emitting Diode) lamps are electronic diodes that produce light. The light is produced only when current passes through the diode in the forward direction,

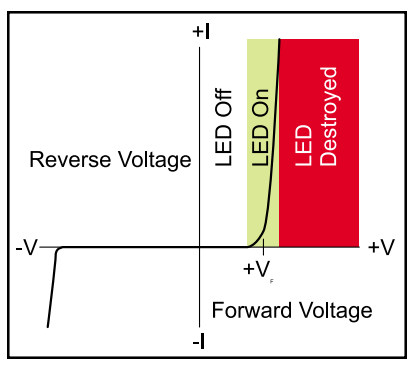

*Figure 1. The LED conduction curve shows the safe operating area.*

propelled by a forward voltage charge (see figure 1). Before light is produced, however, the forward voltage across the diode must be higher than the internal barrier voltage of the diode. This point, labelled  $+V_F$  (Voltage<sub>Forward</sub>) on the graph in figure 1, is the point at which the diode begins to conduct and produce light.

It is important to notice that once the voltage across the LED reaches  $+V_F$  the diode conducts current extremely well. This action is shown by the sharp rise in the forward current (+I) indicated by the near vertial line on the conduction graph. The LED attempts to clamp the voltage near  $+V_{\text{F}}$  and can be easily destroyed by an excess of voltage. To protect the LED, a series current limiting resistor should be added, as shown in figure 2, below.

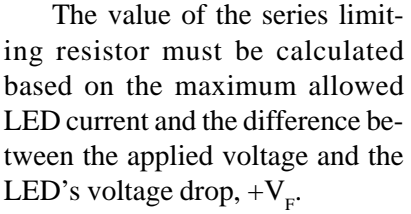

Like any other diode, LEDs pass current in the forward direction, but block current in the reverse direction (see figure 1). What this means is that the LED will only light up if connected with its cathode on the negative side of the circuit, and its anode on the positive side of the circuit. Too much reverse voltage will also destroy LEDs and diodes.

The cathode side of an LED is usually marked with a flat spot on the flange that rings the body of the diode. The cathode wire is also usually shorter that the anode wire of an LED. Figure 3, below, compares an LED with its schematic symbol.

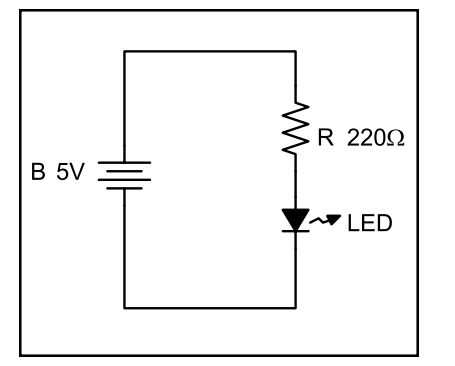

*Figure 2. A typical LED circuit with a series current limiting resistor.*

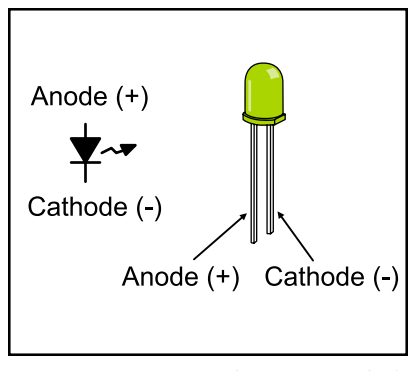

*Figure 3. An LED schematic symbol compared with an LED.*

## **Calculating the Series Current Limiting Resistor**

We know from figure 1, and the discussion on the previous page, that a series current limiting resistor is required to prevent excessive current from destroying the LED. But, how do you know how much current is too much? A rule of thumb is that the maximum safe current for most LEDs is 20 mA.

 Figure 2 shows a typical electrical schematic with a series current limiting resistor in circuit with the LED. This circuit is a voltage divider in which the diode voltage and the resistor voltage must add up to the total applied voltage. As long as the applied voltage exceeds the  $+V_F$  of the LED the voltage across the LED remains fairly constant (see figure 1, again). A good digital multimeter with a diode test function will let you easily find the forward voltage of the LED. Once you know the voltage across the LED, you also know that the voltage across the resistor is the difference between the applied voltage and the LED forward voltage.

The calculations, below, demonstrate how to find the series resistor voltage. Once you know the resistor voltage and the maximum diode current, Ohm's Law lets you easily determine the size of the current limiting resistor. We'll assume that the LED forward voltage drop is 1.4 Volts.

$$
Vn = Vn - V110
$$
  
\n
$$
Vn = 5V - 1.4V
$$
  
\n
$$
Vn = 3.6V
$$
  
\n
$$
R = \frac{3.6V}{0.02A}
$$
  
\n
$$
R = 180\Omega
$$

First, we determined that the resistor voltage would be 3.6 Volts. Next, Ohm's Law lets us calculate that a 180Ω resistor will limit the current to 20 mA.

If you can't easily find a 180Ω resistor, round up to the next commonly available size (figure 2 shows a 220 $\Omega$  resistor). Rounding up errs on the side of caution, increasing the circuit resistance and decreasing the LED current. Although the LED may not be quite as bright as with the calculated resitance, you will not have to worry about damaging it with excess current.

## **Driving LEDs using a Microcontroller**

TTL logic gates, like the 7400 family, are better at sinking current than sourcing current. What this means is that the output transistors of a TTL device work better when they connect a load to ground (0V) rather than to the +5V supply. The circuit in figure 4, below, shows a TTL-like drive configuration in which a PICmicro I/O pin must be cleared (logic 0, or 0V output) to turn on the LED.

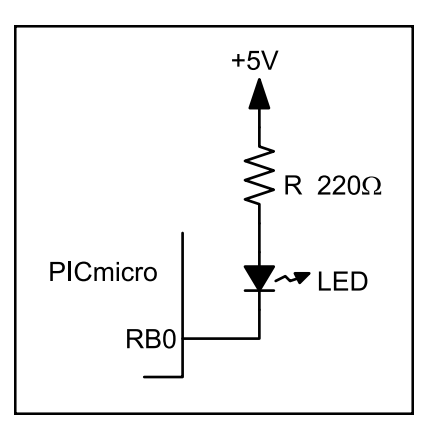

*Figure 4. An active-low LED drive connection to a PICmicro.*

PICmicro microcontrollers are constructed of CMOS transistors as opposed to TTL transistor. CMOS circuits work equally well when connecting an output device to the high voltage side  $(+5V)$  as they do when connecting to the low voltage side (see figure 5).

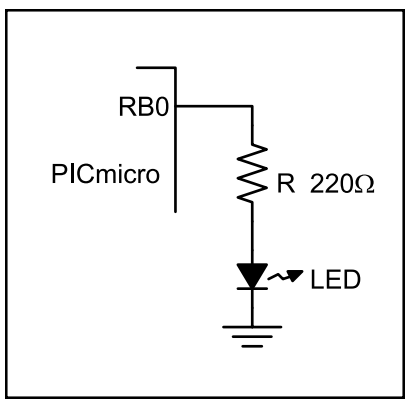

*Figure 5. An active-high LED drive connection to a PICmicro.*

The advantage of an activehigh drive circuit like that the one in figure 5, above, is that it's easier for a programmer to follow the logic that lights the LED. Making the PICmicro output 1, or a high voltage, turns the LED on. Making the output 0, or a low voltage, turns the LED off.

## **The Example Circuit**

The example circuit on the next page shows an active-high LED circuit, just like the one in figure 5, connected to each I/O pin on Port B of the PIC16F84 PICmicro. Resistors R1 and R2, along with switch S1, make up the reset circuit for the microcontroller. Capacitors C1, C2, crystal Y1, and resistor R3 form the clock oscillator circuit that runs the PICmicro. The power supply circuit, built around regulator U2 at the top of the schematic, produces the 5V output needed to power the PICmicro from a 9-12V input. A more detailed explanation of the function of the components in the reset, clock and power supply circuits can be found in Beginner Project 1.

Printed circuit board construction drawings and a parts list for a simple PICmicro LED output circuit can be found on page four of this project sheet.

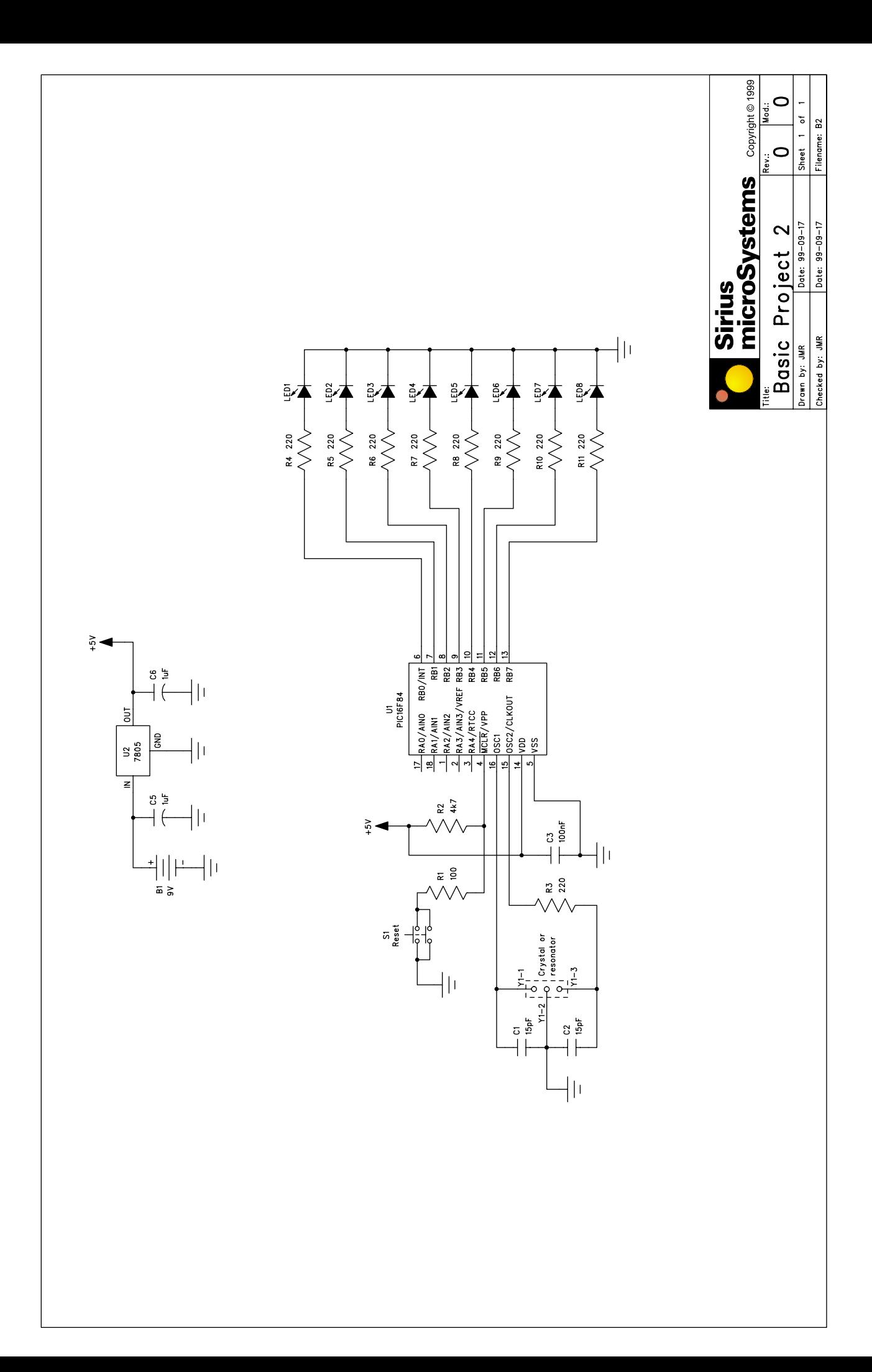

#### **Circuit Ideas**

The simple PICmicro LED circuit shown in this project can be used in a variety of ways. Here are just a few possibilities:

- LED sequencer/chaser
- poster/display light controller
- analog bar graph level meter

#### **Circuit Programming**

The PICmicro assembly code example shown below demonstrates the steps required to initialize Port B of the PIC16F84 for output and how to output a pattern on the LEDs connected to Port B.

This assembly code example was designed to be used in Microchip Technology's MPLAB development environment. Some changes may be needed in order for the assembly code to function with third-party tools.

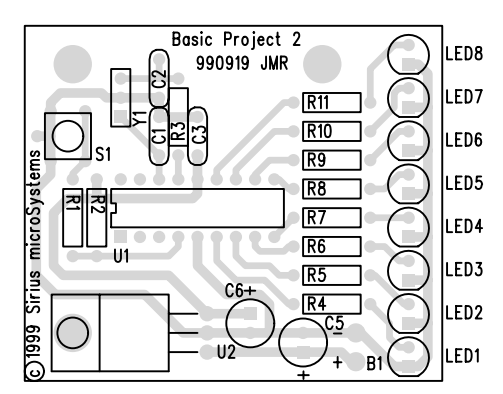

*Parts layout diagram, top view.*

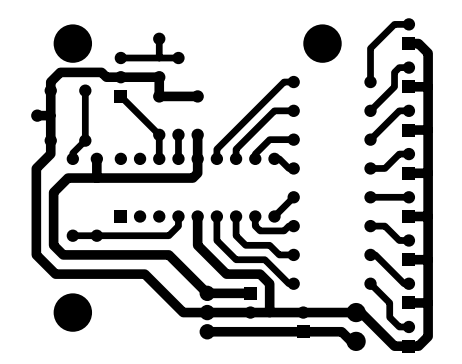

*Printed circuit board wiring diagram, foil (bottom) side, top view.*

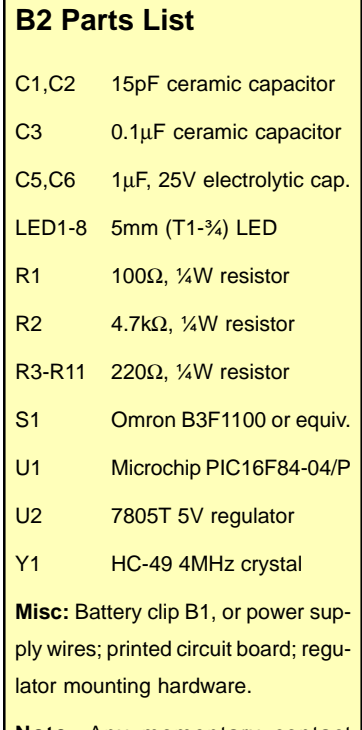

**Note:** Any momentary contact switch should work for S1. Y1 crystal should be "microprocessor" type.

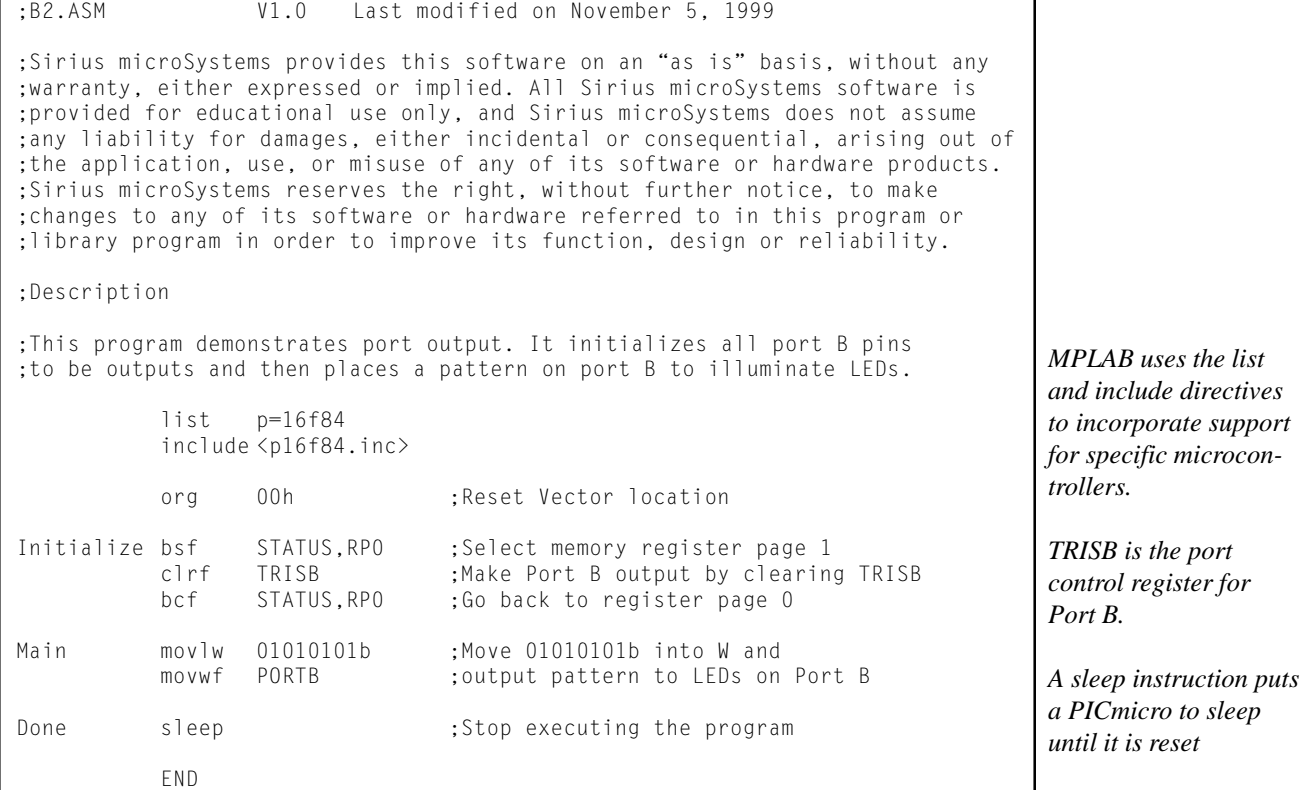